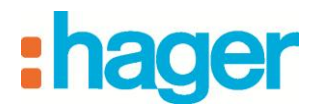

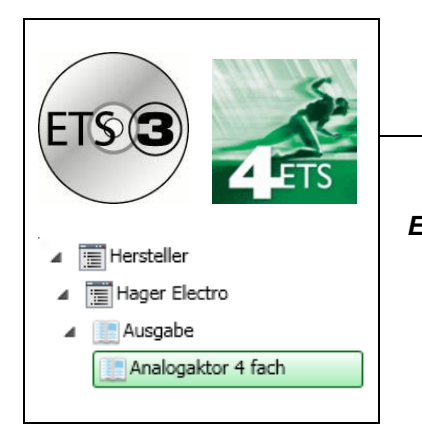

# Applikationsbeschreibung

**Analogausgang 4fach** *-* **Analogausgangsmodul 4fach** *Elektrische / mechanische Eigenschaften: siehe Produktbeschreibungen* 

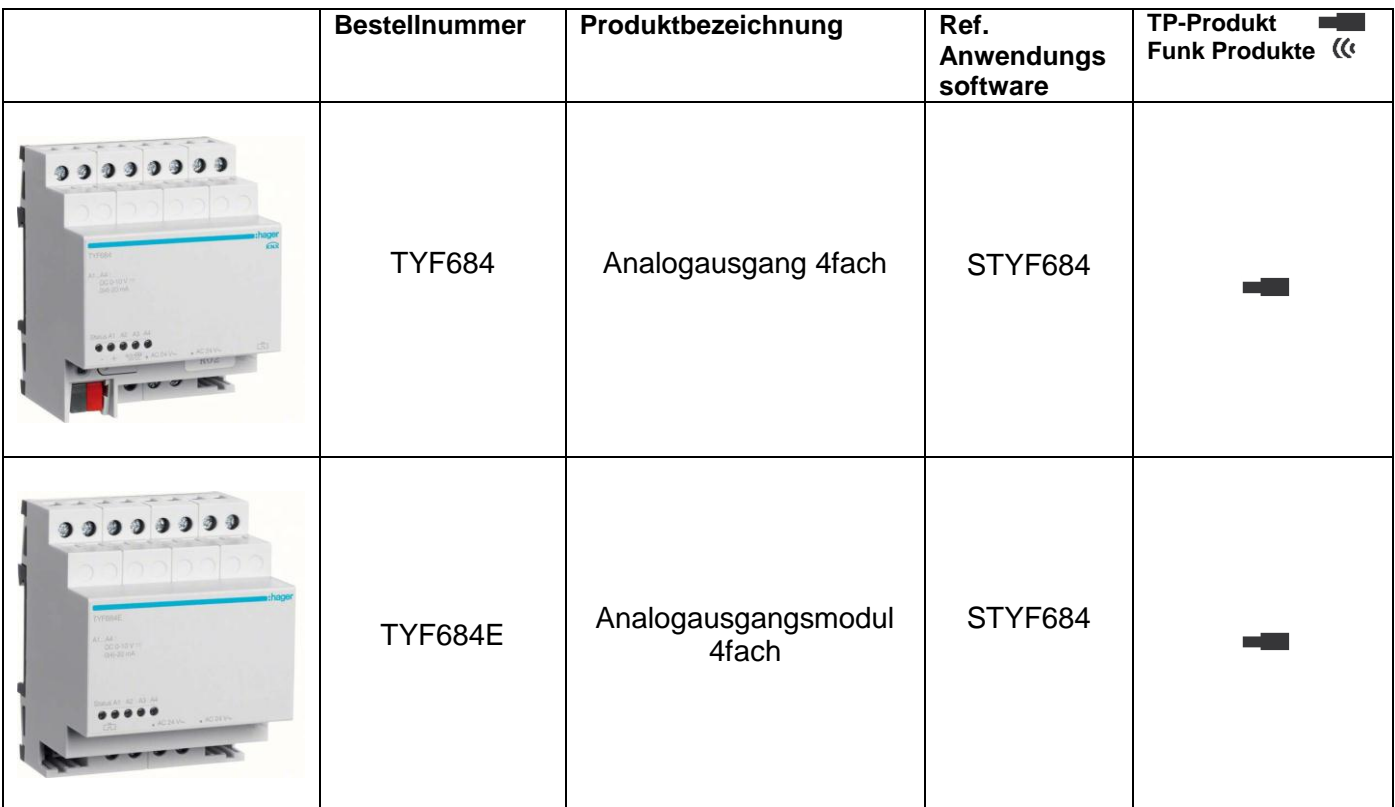

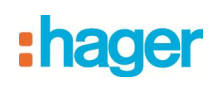

## Inhaltsverzeichnis

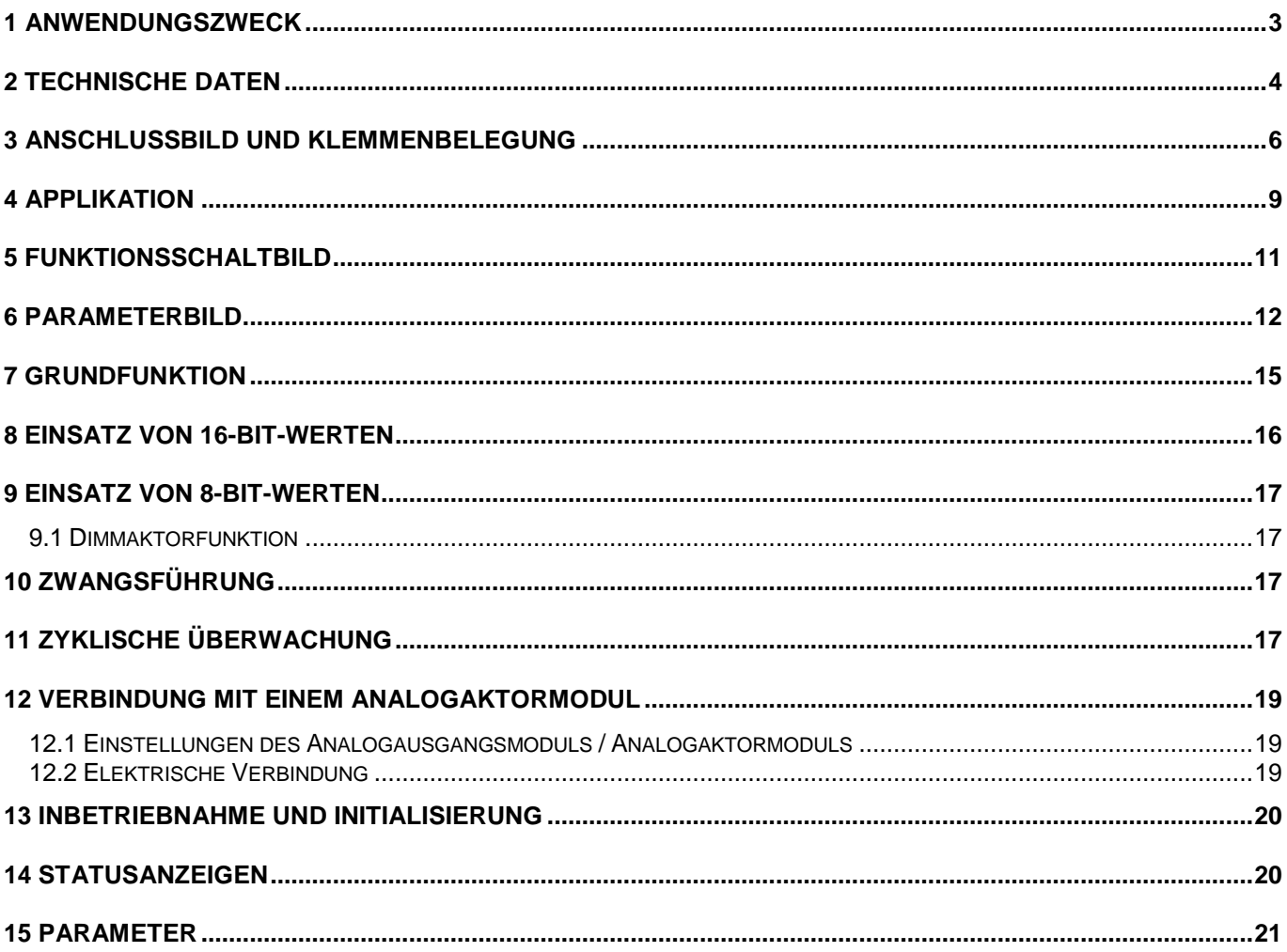

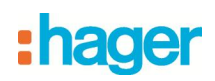

### <span id="page-2-0"></span>**1. Anwendungszweck**

Der Analogaktor wandelt Messdaten, die über KNX -Telegramme (DPT-ID 9.0xx und 5.010) empfangen werden, in analoge Ausgangssignale. Die analogen Ausgangssignale ermöglichen Endgeräten der Heizungs-, Klima- und Lüftungstechnik ihre Ausgangsgrößen auf Grund von Businformationen anzupassen und an Regelprozessen teilzunehmen.

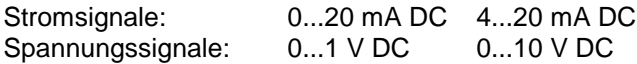

Der Analogaktor verfügt über vier analoge Ausgänge, die sich per Software auf eines der zuvor genannten Formate parametrieren lassen. Nicht benötigte Ausgänge lassen sich abschalten.

Die Ausgangsgrößen können durch eine übergeordnete Steuerung zwangsgeführt werden.

Mit Hilfe eines Analogaktormoduls kann die Anzahl der analogen Ausgänge um 4 auf 8 erweitert werden.

In Kombination mit der Tastsensor-Funktion "Dimmen" kann sowohl der Analogaktor als auch das Analogaktormodul als aktive Steuereinheit für Dimm-Applikationen eingesetzt werden.

Der Analogaktor benötigt zum Betrieb eine Versorgung mit 24 V AC. Diese kann zum Beispiel mit der Spannungsversorgung Best.-Nr. ST312 erfolgen. Diese Spannungsversorgung kann gleichzeitig auch die Versorgung eines angeschlossenen Analogaktormoduls übernehmen.

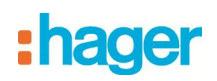

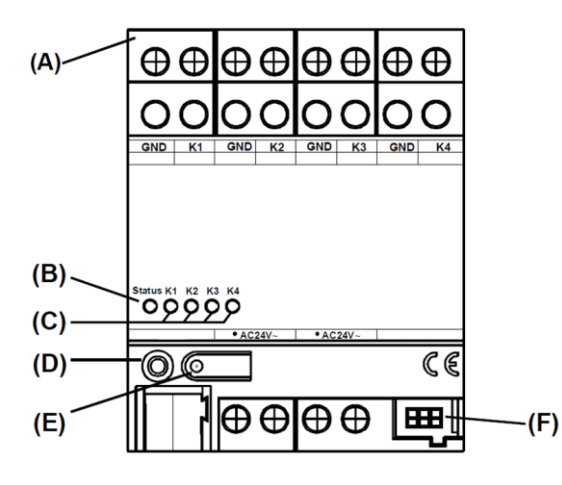

#### **Darstellung Abmessungen Bedienelemente:**

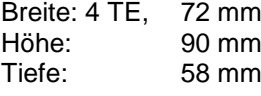

- A: Analogausgänge 1 … 4
- B: Status-LED des Gerätes, dreifarbig (rot, orange, grün)
- C: Status-LED der vier Ausgänge einfarbig gelb
- D: Programmier-LED
- E: Programmier-Taste
- F: Systemsteckverbinder, 6polig, für Erweiterungsmodul für zukünftige Erweiterungen

### **Funktion Status LED (B) des Analogaktors:**

LED Aus LED Orange/Ein LED Orange/schnell blinkend LED Rot/langsam blinkend

LED Rot/schnell blinkend LED Grün/langsam blinkend

LED Grün/schnell blinkend LED Grün/Ein

LED Ein

keine Spannungsversorgung Modulscan durch Analogaktor Modulscan REG-Erweiterungsmodul Fehler: Unterspannung an Modulanschluss / Kurzschluss Us Fehler: Kein Projekt, Fehler in Parametrierung Modulscan abgeschlossen, Projektierung in Ordnung Parameter-Download in Module Initialisierung abgeschlossen, alles in Ordnung

#### langsam blinkend:ca.1Hz schnell blinkend:ca. 2 Hz **Funktion Status LED (C) der vier analogen Ausgänge:**

LED Aus Ausgangssignal ist gleich Null Ausgangssignal ist größer als Null

### <span id="page-3-0"></span>**2. Technische Daten**

**Schutzart:** IP 20<br> **Prüfzeichen:** IP 20<br> **Prüfzeichen:** IP 20 **Prüfzeichen:**<br>
Umgebungstemperatur:<br>  $-5$  °C bis +45 °C **Umgebungstemperatur:** -5 °C bis +45 °C<br> **Lager-/ Transporttemperatur:** - 25 °C bis +70 °C. Lager-/ Transporttemperatur:

**Max. Gehäusetemperatur<br>Relative Feuchte: Einbaulage:** beliebig **Mindestabstände:** keine

Lagerung bei Temperaturen über 45°C reduziert die Lebensdauer<br>T<sub>c</sub> = 75 °C Max. 93% r. F., keine Betauung **Befestigungsart:** Schnappbefestigung auf Hutschiene 35 x 7,5 mm

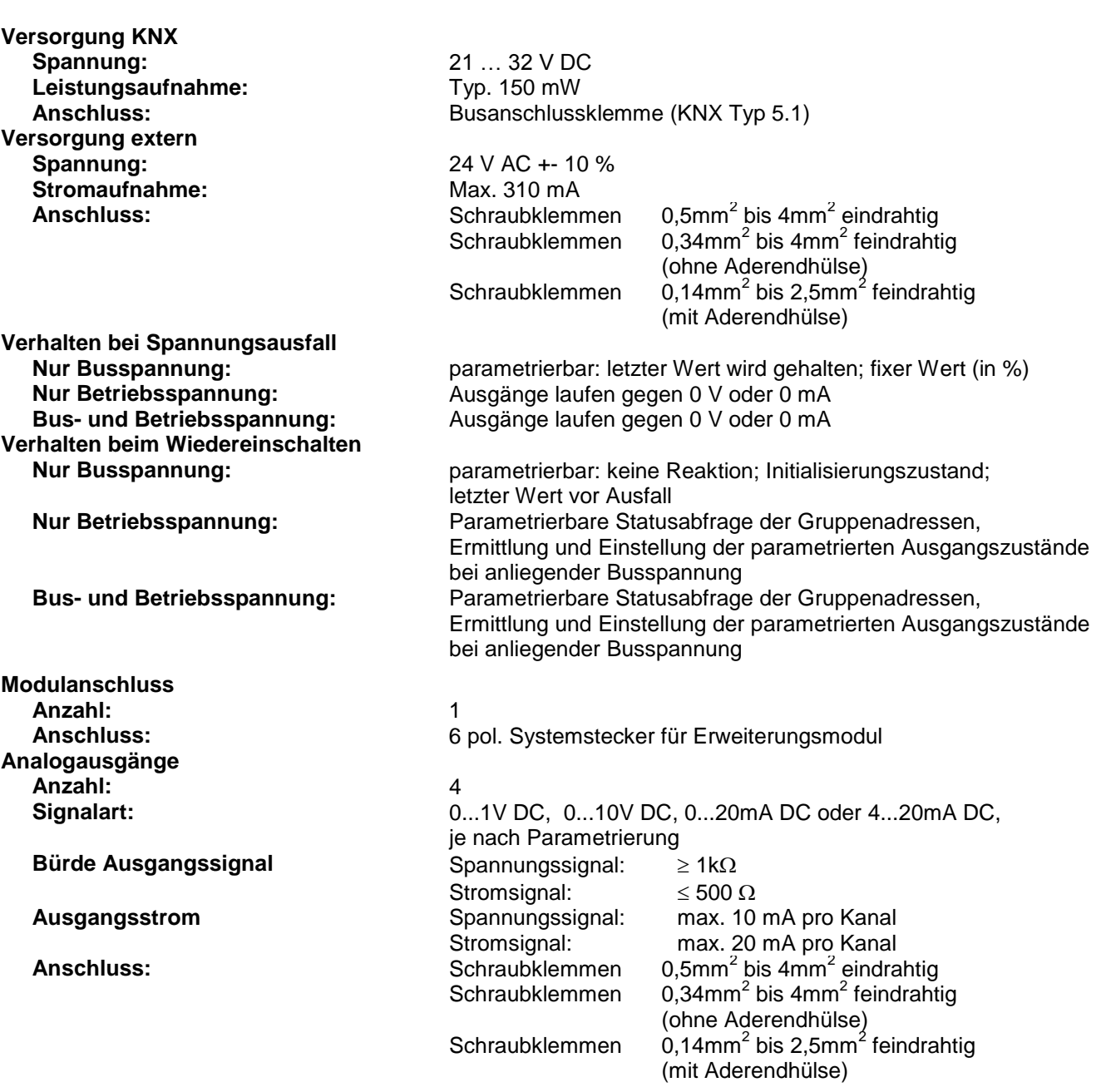

## <span id="page-5-0"></span>**3. Anschlussbild und Klemmenbelegung**

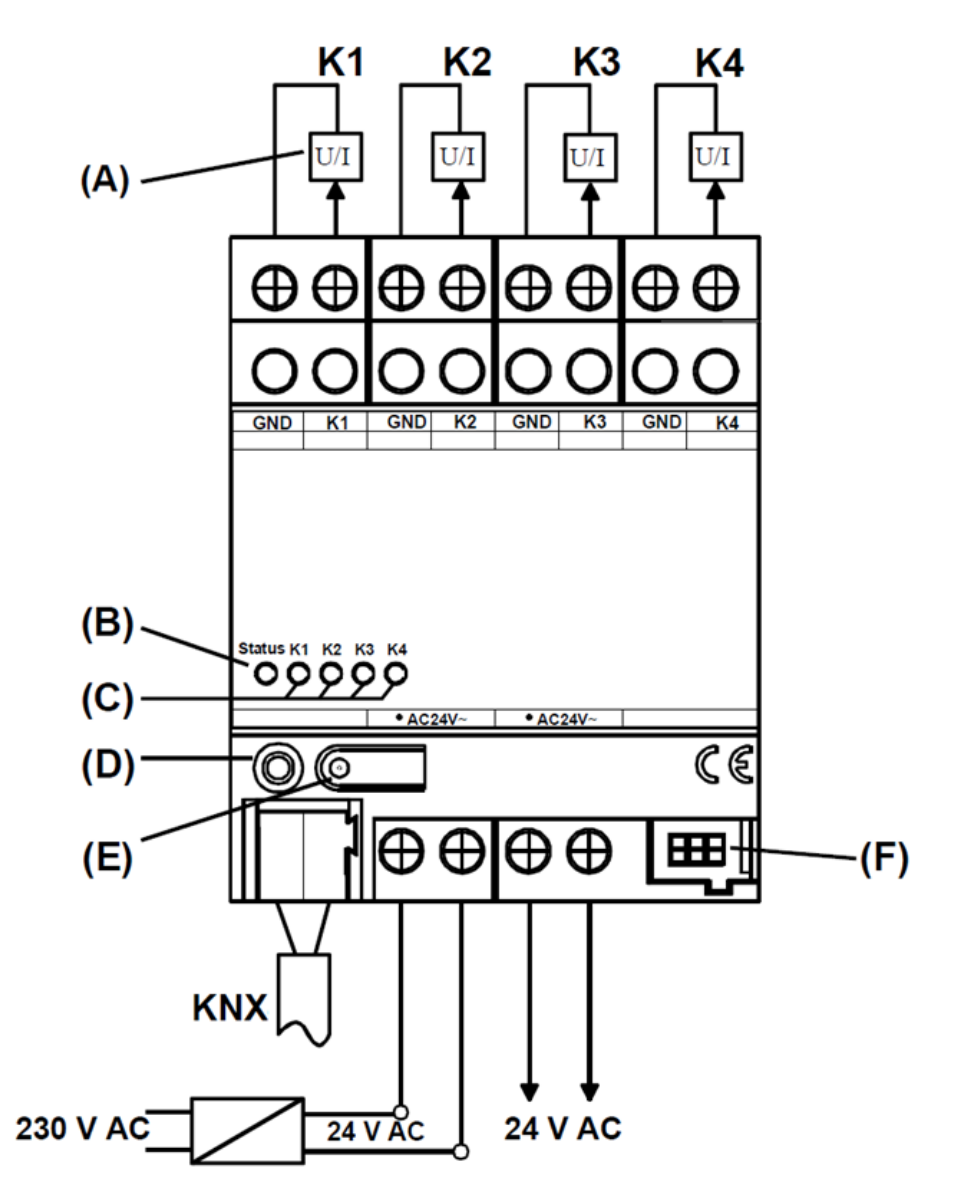

## **Anschluss:**

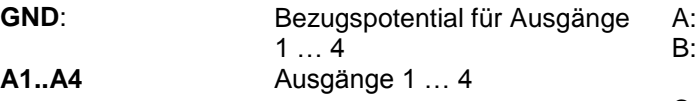

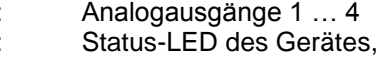

dreifarbig (rot, orange, grün)

- C: Status-LED der vier Ausgänge, einfarbig gelb
- D: Programmier-LED
- E: Programmier-Taste
- F: Systemsteckverbinder, 6polig, für Erweiterungsmodul

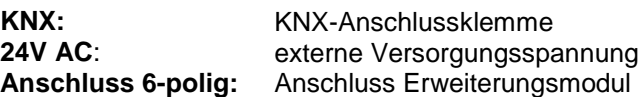

#### **Anschlussbild zur Verbindung mit einem Erweiterungsmodul**

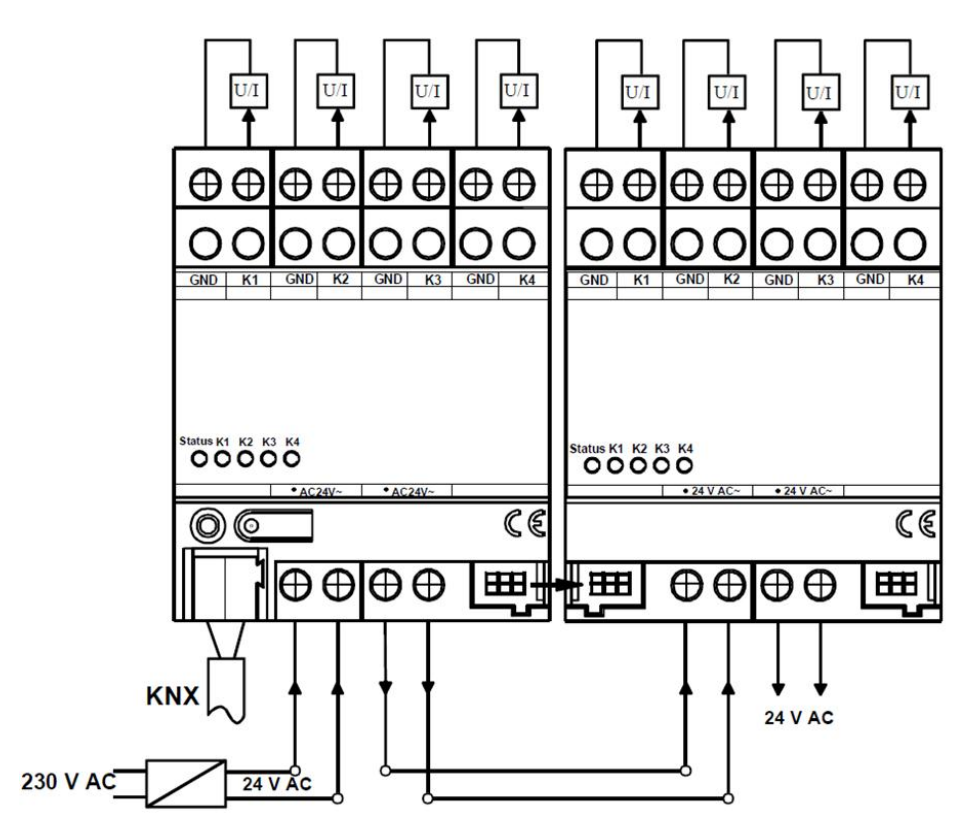

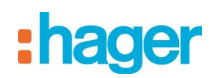

#### **Bemerkungen zur Hardware**

- Die Anschlüsse GND dürfen nicht mit den entsprechenden Anschlüssen eines anderen Geräts verbunden werden.
- Die Ausgänge des Analogaktors und des Analogaktormoduls dürfen nicht mit der 1 … 10 V-Schnittstelle von EVG oder elektronischen Trafos verbunden werden.
- Angeschlossenen Komponenten müssen eine sichere Trennung zu anderen Spannungen gewährleisten.

Bei der Installation des Analogaktormoduls sind folgende Grundregeln zu beachten:

- Der Anschluss eines Analogaktormoduls an den Analogaktor erfolgt ausschließlich mit dem 6-poligen Systemstecker (liegt dem Analogaktormodul bei).
- Es kann maximal ein Erweiterungsmodul angeschlossen werden.
- Der Tausch eines Analogaktormoduls gegen eines vom selben Typ z. B. bei einem Defekt kann im laufenden Betrieb des Systems erfolgen (Modul spannungsfrei schalten!). Nach dem Tausch führt der Analogaktor nach ca. 25 s einen Reset durch. Dadurch werden alle Ausgänge neu initialisiert und in den Ursprungszustand versetzt.
- Das Entfernen oder Hinzufügen von Modulen ohne Anpassung der Projektierung und anschließendes Herunterladen in den Analogaktor ist nicht zulässig, da es zu Fehlfunktionen des Systems führt.
- Die Anschlüsse GND des Analogaktormoduls dürfen nicht mit den entsprechenden Anschlüssen eines anderen Gerätes z. B. der Analogaktors verbunden werden.
- Nach dem ersten Einschalten führt der Analogaktor einen Modulscan durch (Status-LED: "Orange / Ein").
- Da ein neues Gerät standardmäßig kein Projekt enthält, schaltet anschließend die Status-LED auf "Rot / Blinkt schnell".

<span id="page-8-0"></span>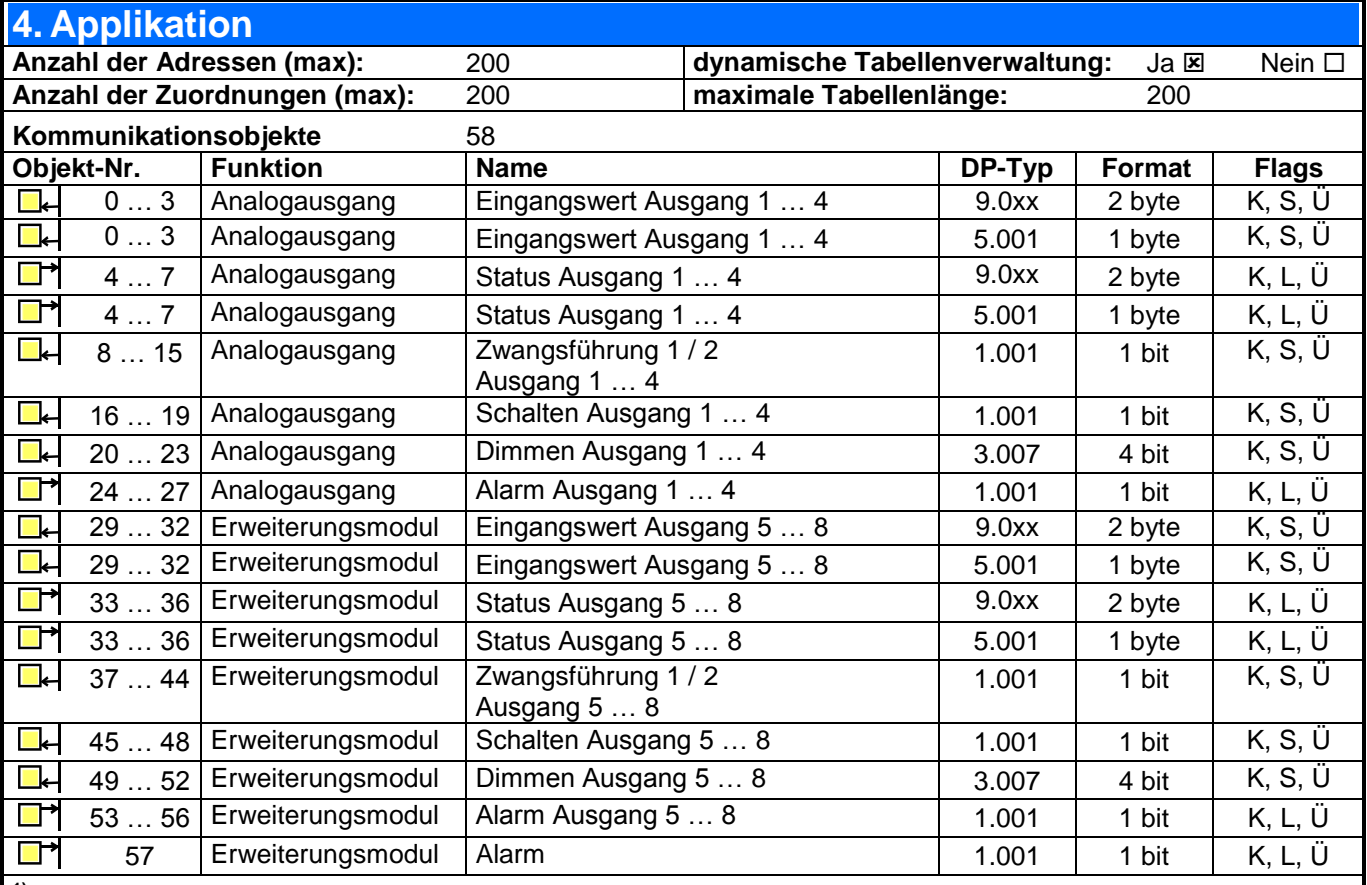

<sup>1)</sup> Der Typ der Objekte "Eingangswert …" und "Status …" hängt von der Einstellung des Parameters "Eingangsformat" ab.

<sup>2)</sup> Die Objekte "Schalten" und "Dimmen" eines Ausgangs sind nur sichtbar, wenn der Parameter "Eingangsformat" auf "8 Bit" eingestellt ist.

<sup>3)</sup> Die Objekte "Zwangsführung …" eines Ausgangs sind nur sichtbar, wenn der Parameter "Zwangsführungsobjekt …" auf "Zwangsführung aktiv bei …" eingestellt ist.

<sup>4)</sup> Die Objekte 13 ... 20 können abhängig von der Einstellung des Parameters "Format externes Grenzwertobjekt …" wahlweise 8-Bit-Werte oder 16-Bit-Werte empfangen.

<sup>5)</sup> Die Objekte 29 ... 57 sind nur sichtbar, wenn der Parameter "Erweiterungsmodul vorhanden" auf "Ja" gestellt ist.

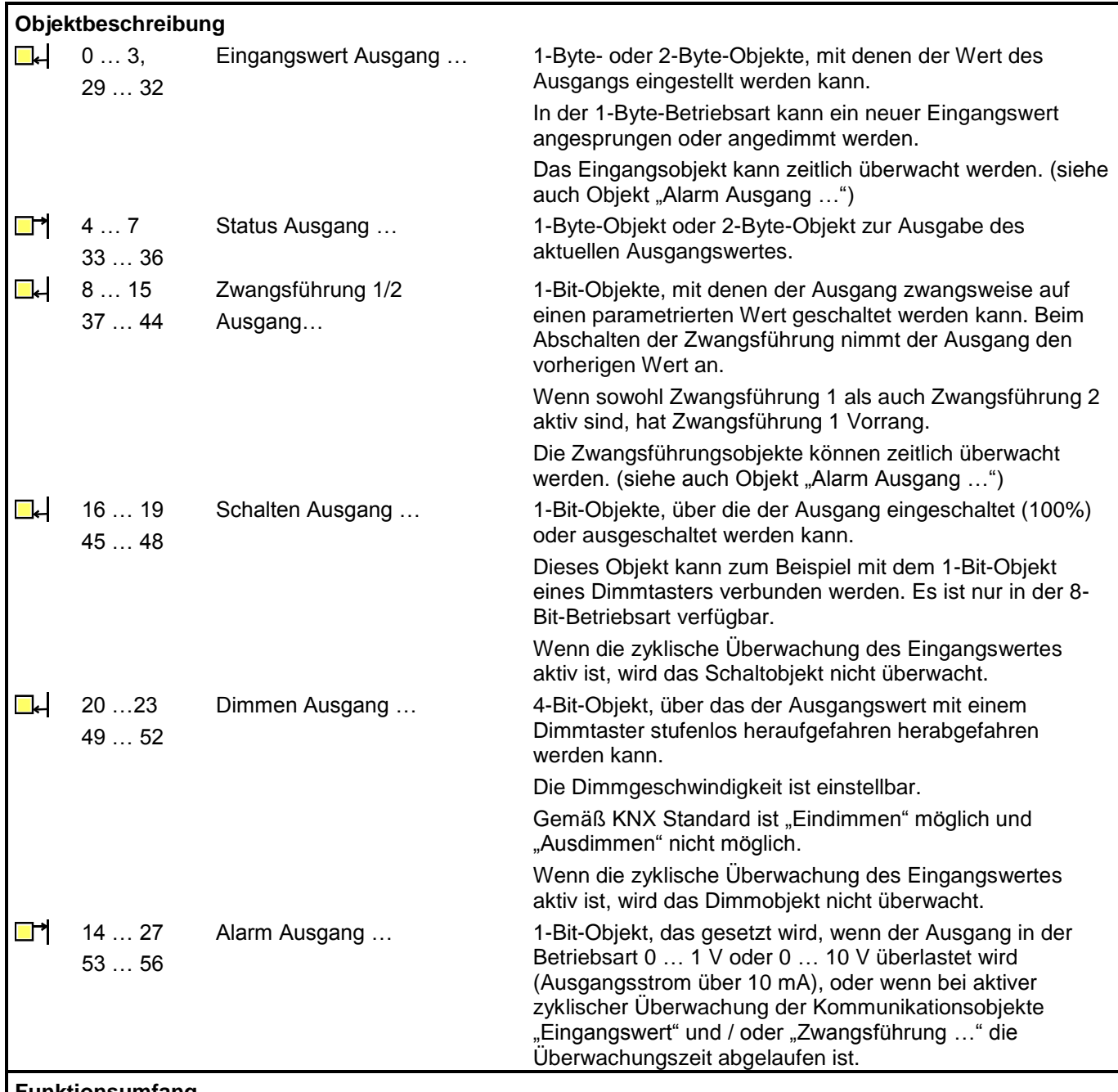

**Funktionsumfang**

Für jeden Kanal separat programmierbar:

- $\bullet$  Art des Signalausgangs (0 ... 10 V, 0 ... 1 V, 0 ... 20 mA, 4 ... 20 mA)
- Format des Eingangswertes (8 Bit oder 16 Bit) einstellbar
	- Dimmaktor-Betrieb (bei 8-Bit-Eingangsobjekten)
- Ausgangswert nach Initialisierung
- bis zu zwei Zwangsführungen
- Zyklische Überwachung der Eingangsgrößen
	- Reaktion bei Überschreiten der Überwachungszeit einstellbar
- Verhalten bei Busspannungsausfall einstellbar
- Verhalten bei Busspannungswiederkehr einstellbar

<span id="page-10-0"></span>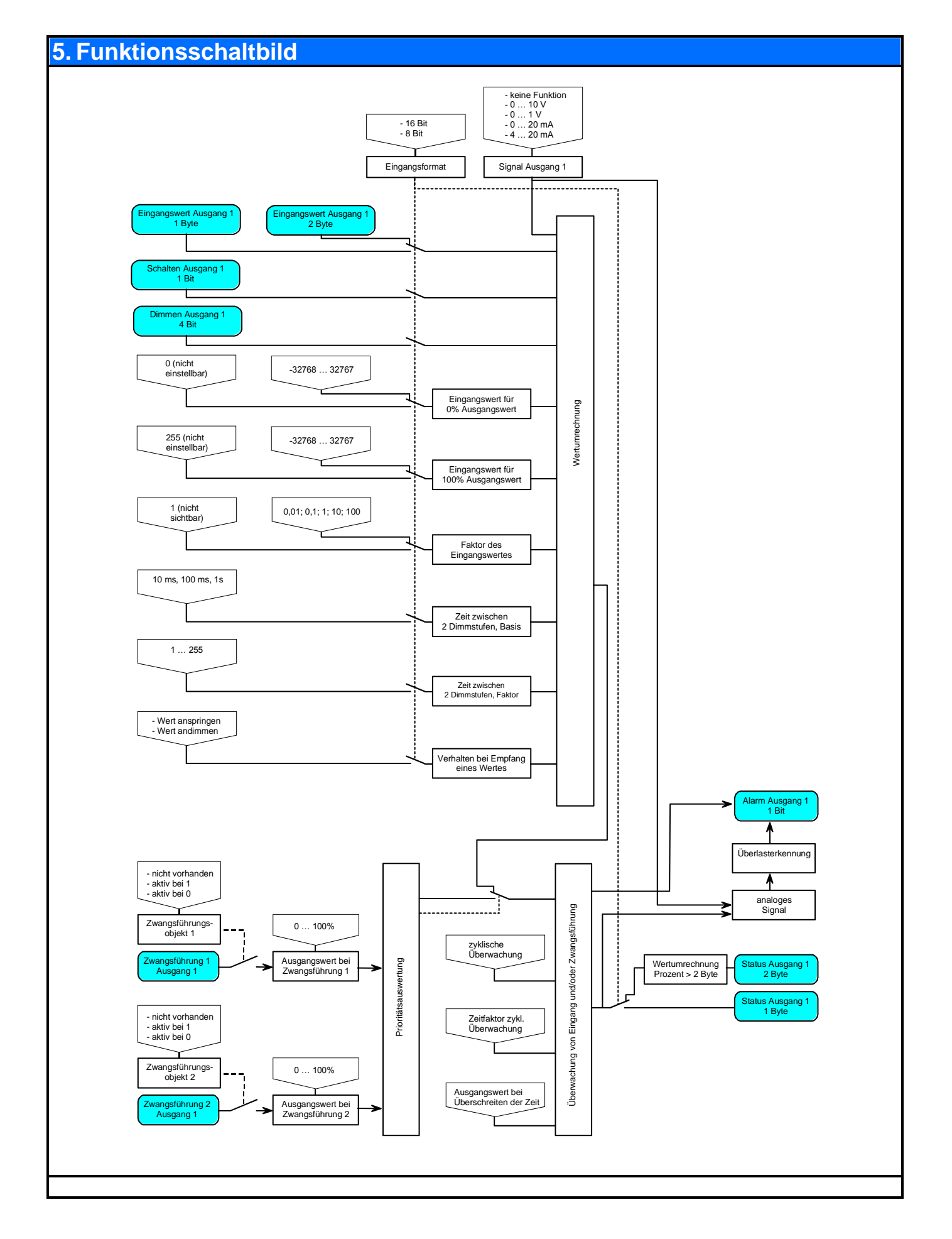

<span id="page-11-0"></span>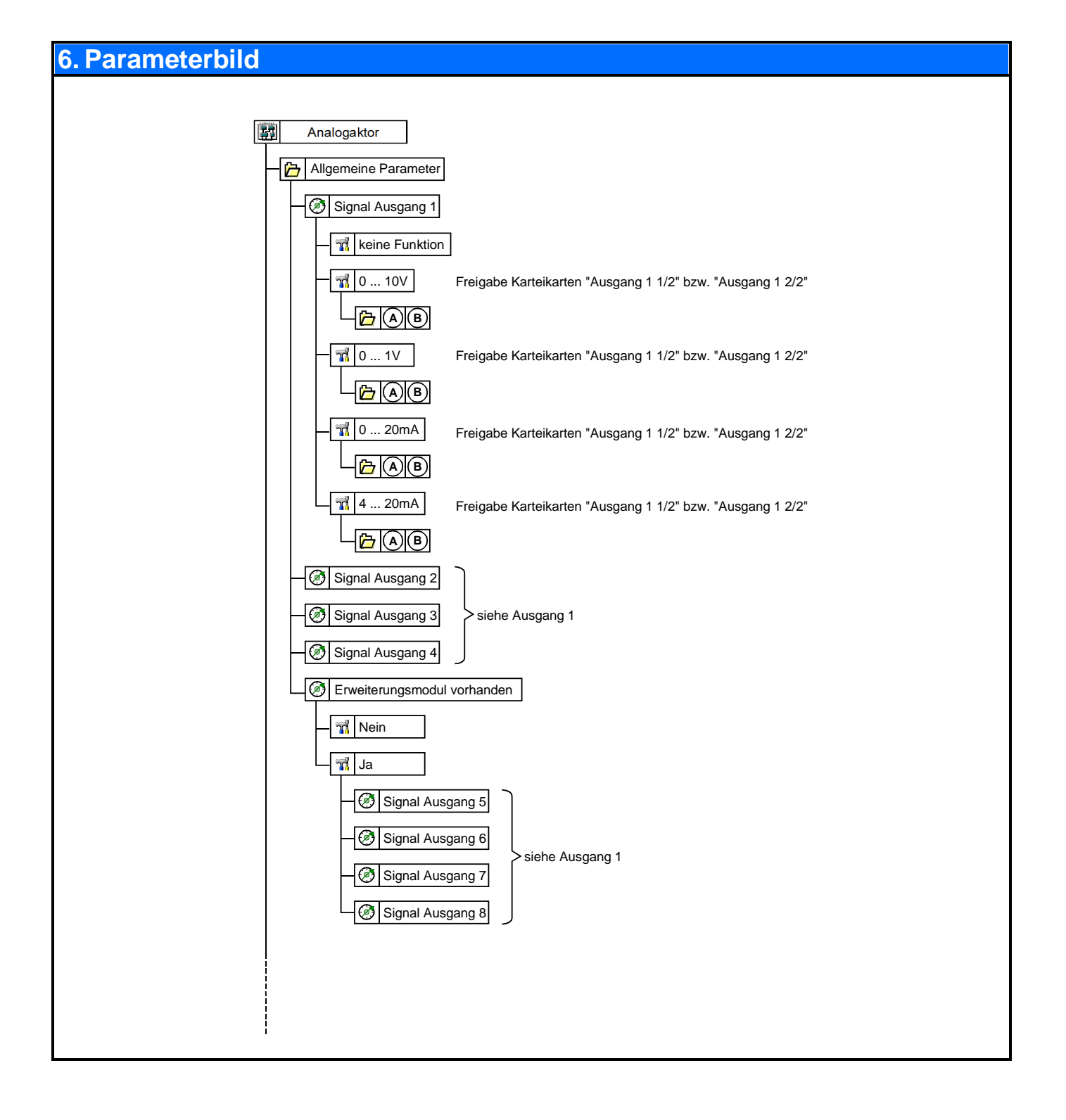

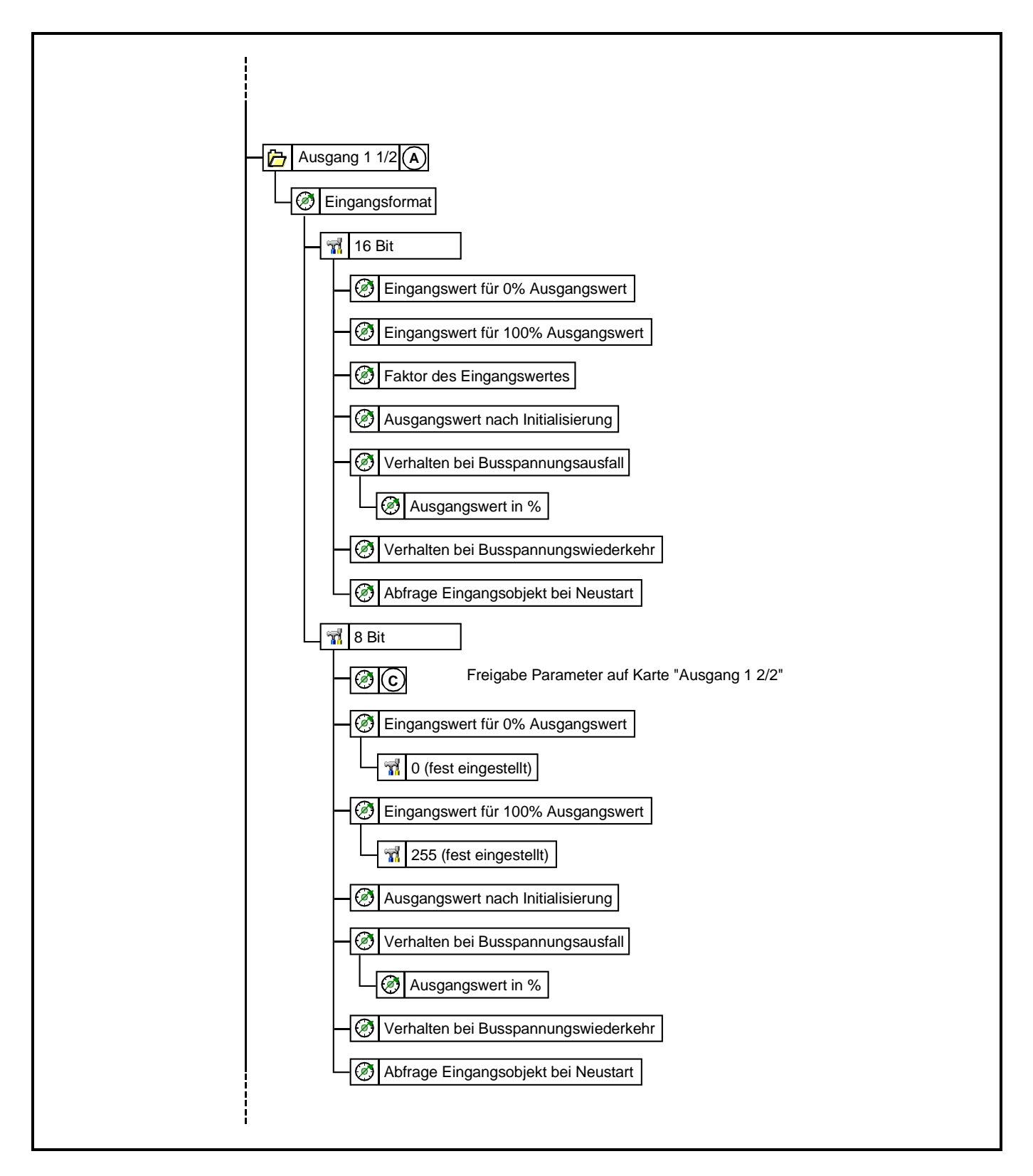

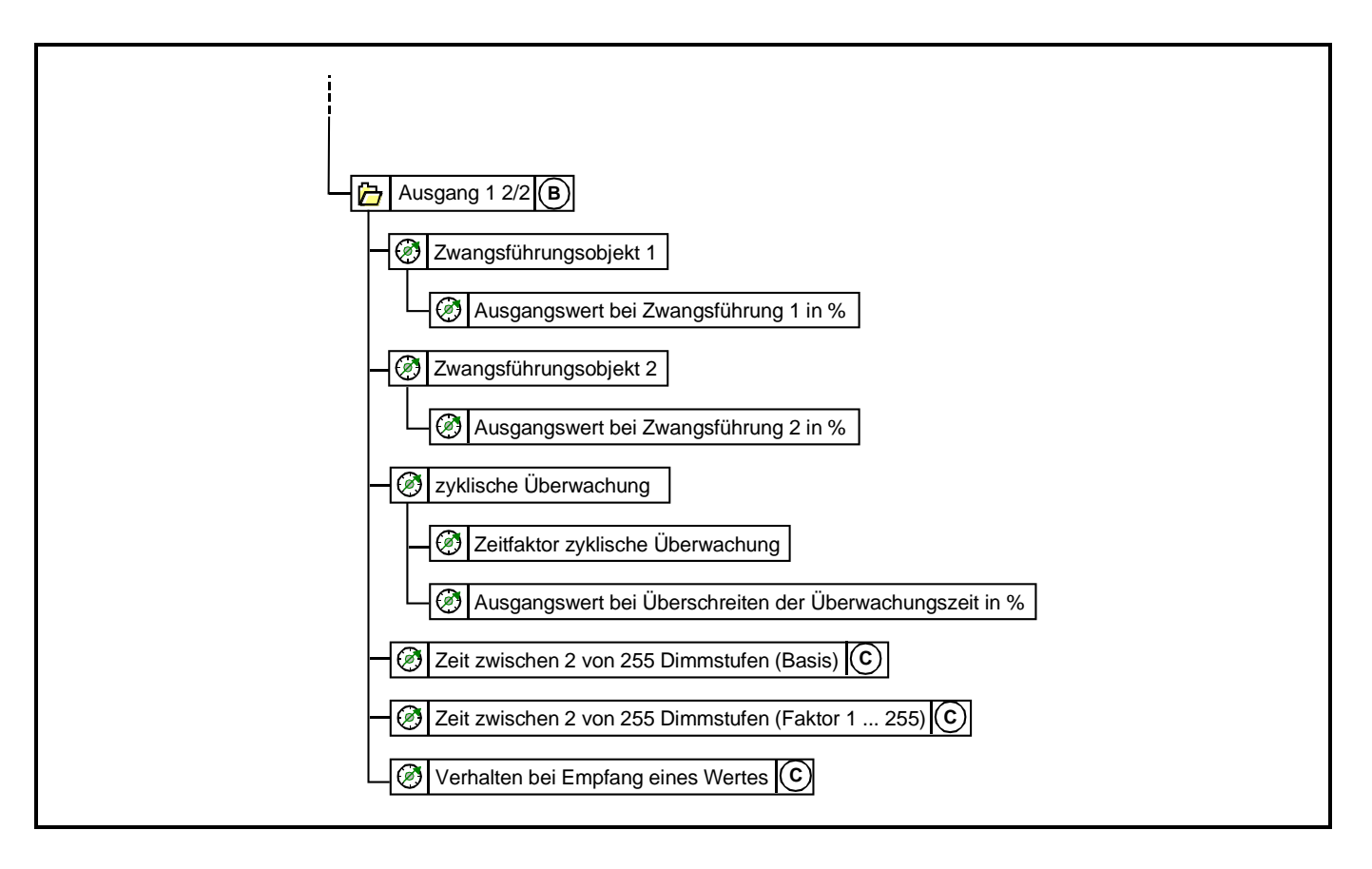

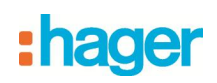

### <span id="page-14-0"></span>**7. Grundfunktion**

Der Analogaktor dient zur Umsetzung von physikalischen Werten (2 Byte) oder relativen Werten (1 Byte) in analoge Spannungen (0 … 1 V, 0 … 10 V) oder Ströme (0 … 20 mA, 4 … 20 mA). Auf diese Weise können zum Beispiel Komponenten der Klima- und Lüftungstechnik wie Stellantriebe für Lüftungsklappen oder andere Geräte in das KNX-System eingebunden werden.

In der Grundeinstellung sind die Ausgänge abgeschaltet ("keine Funktion"). Für jeden der Ausgänge kann separat mit dem Parameter "Signal Ausgang …" das gewünschte Spannungs- oder Stromsignal gewählt werden. Sobald ein Ausgang aktiviert wird, zeigt die ETS weitere Parameter und Kommunikationsobjekte an. Ein aktiver Ausgang besitzt ein Kommunikationsobjekt "Eingangswert" und ein Kommunikationsobjekt "Status" und abhängig von seinen Parametern noch weitere Kommunikationsobjekte.

Zu jedem aktiven Ausgang gehören die beiden Parameterseiten "Ausgang ... 1/2" und "Ausgang ... 2/2". Auf der ersten dieser beiden Parameterseiten werden das gewünschte Eingangsformat (16 Bit oder 8 Bit) und das Verhalten nach einem Reset festeglegt.

8-Bit-Werte können von einer sehr großen Zahl von KNX -Geräten verwendet werden. Sie besitzen aber eine begrenzte Auflösung. 16-Bit-Werte besitzen eine hohe Auflösung und ermöglichen eine sehr flexible Anpassung an die jeweilige Anlagenfunktion. Sie erfordern aber einmalig etwas mehr Aufwand bei der Einstellung der Parameter.

Die zweite Parameterseite ermöglicht die Verwendung von Zwangsführungsobjekten zur Ansteuerung mit höherer Priorität, eine zeitliche Überwachung der Eingangsobjekte und bei der Nutzung relativer Werte (1-Byte-Objekt) die Einstellung einer Dimmfunktion.

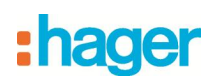

### <span id="page-15-0"></span>**8. Einsatz von 16-Bit-Werten**

In den wenigsten technischen Anwendungen wird der komplette Wertebereich des 2-Byte Gleitkommaformats wirklich ausgenutzt. Gleichzeitig gibt es eine Vielzahl von Komponenten, die eine allgemeine analoge Größe wie Spannung oder Strom mit ihrem eigenen Wandlungsfaktor auf die unterschiedlichsten physikalische Größen umsetzen.

Um eine möglichst einfache und allgemeine Umsetzung zu ermöglichen, zeigt die ETS drei Parameter an, wenn das Eingangsformat eines Ausgangs auf "16-Bit" eingestellt ist. Mit diesen Parametern wird die Umrechnung des Eingangswerts im 2-Byte Gleitkommaformat zu dem passenden Ausgangssignal durchgeführt.

Die beiden Parameter "Eingangswert für 0% Ausgangswert" und "Eingangswert für 100% Ausgangswert" werden so eingestellt, dass sie zusammen mit dem gemeinsamen Parameter "Faktor des Eingangswertes" den gewünschten Wertebereich möglichst gut abdecken. Um eine möglichst hohe interne Auflösung zu erhalten, sollte dabei ein kleiner Faktor gewählt werden.

#### Beispiele:

Um bei einem Ausgangssignal 0 … 10 V eine direkte Umsetzung des Eingangswertes in Volt zu erhalten, sind folgende Parameter empfehlenswert:

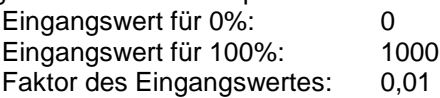

Um bei einem Ausgangssignal 0 … 10 V eine Umsetzung des Eingangswertes in Millivolt zu erhalten, sind folgende Parameter empfehlenswert:

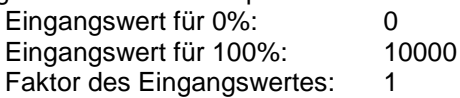

Um bei einem Klappenantrieb, der mit einer Eingangsspannung von 0 … 10 V arbeitet und einen mechanischen Betätigungswinkel von 0 … 90° besitzt, den Winkel direkt als Vorgabe nutzen zu können, sind folgende Parameter empfehlenswert:

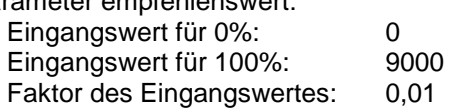

Die gleiche Umrechnung führt der Aktor in der umgekehrten Richtung für das Kommunikationsobjekt "Status" durch. Das Statusobjekt sendet den neuen Wert in folgenden Situationen:

- Wenn das Objekt Eingangswert einen neuen Wert erhalten hat, der sich vom aktuellen Ausgangswert unterscheidet.
- Wenn der Ausgang einen neuen Wert erhalten hat, weil eine Ansteuerung mit höherer Priorität durch ein Objekt "Zwangsführung" aktiviert oder deaktiviert worden ist.
- Wenn der Ausgang ein neues Eingangstelegramm erhalten hat, aber dieses nicht ausführt, weil eine Zwangsführung aktiv ist.

Beispiel

Der Ausgang ist durch die Zwangsführung auf 9 Volt eingestellt. Das Obiekt "Eingangswert" erhält den Wert 5 Volt. Dieser Wert wird wegen der Zwangsführung nicht eingestellt. Das Statusobjekt meldet den Wert 9 Volt zurück.

Der neue Eingangswert 5 Volt wird intern gespeichert und bei Beendigung der Zwangsführung eingestellt. Das Statusobjekt meldet den Wert 5 Volt.

Wenn die Zeit für die Überwachung der Kommunikationsobjekte "Eingangswert" und/oder "Zwangsführung" abgelaufen ist.

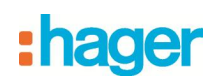

### <span id="page-16-0"></span>**9. Einsatz von 8-Bit-Werten**

Beim Einsatz von 8-Bit-Werten sind die Parameter "Eingangswert für 0%", "Eingangswert für 100%" und "Faktor des Eingangswertes" fest eingestellt und nicht veränderbar. Damit entsprechen die Kommunikationsobjekte "Eingangswert" und "Status" dem Datenpunkttyp 5.001.

#### <span id="page-16-1"></span>**9.1 Dimmaktorfunktion**

Wenn das Format des Eingangsobjektes auf "8-Bit" eingestellt ist, zeigt die ETS für diesen Ausgang zusätzlich noch ein 1-Bit-Kommunikationsobjekt und ein 4-Bit-Kommunikationsobjekt an. Mit diesen Objekten ermöglicht der Ausgang die Ansteuerung durch jeden Tastsensor mit Dimmfunktion.

Über das 1-Bit Objekt "Schalten" kann der Ausgang wahlweise ein- oder ausgeschaltet werden. Beim Einschalten nimmt der Ausgangswert 100% an.

Über das 4-Bit-Objekt kann der Ausgang entsprechend dem Datenpunkttyp 3.007 gedimmt werden. Die Dimmgeschwindigkeit hängt von den beiden Parametern "Zeit zwischen 2 von 255 Dimmstufen, Basis" und "Zeit zwischen 2 von 255 Dimmstufen, Faktor" ab. In der Voreinstellung beträgt die Zeit für den Bereich von 0% bis 100% etwa 5 Sekunden. Die kürzeste Zeit beträgt etwa 2,5 Sekunden. Die längste Zeit beträgt etwa 65.000 Sekunden (entsprechend 1083 Minuten oder etwa 18 Stunden).

Abhängig vom Parameter "Verhalten beim Empfang eines Wertes" nimmt der Ausgang einen neuen Wert, den er über das 1-Byte-Objekt erhält entweder sofort an ("anspringen"), oder er verwendet die gleiche Dimmgeschwindigkeit wie bei einer Ansteuerung durch das 4-Bit-Objekt ("andimmen").

Wenn der Ausgang einen neuen Wert erhält, den er andimmen soll, sendet das Statusobjekt den neuen Wert unmittelbar nach dem Empfang des Eingangstelegramms. Bei der Ansteuerung über das 4-Bit-Objekt sendet das Statusobjekt den neuen Wert nach der Beendigung des Dimmvorgangs.

### <span id="page-16-2"></span>**10. Zwangsführung**

Sowohl in der 8-Bit- als auch in der 16-Bit-Betriebsart besitzt jeder Ausgang noch bis zu zwei 1-Bit-Kommunikationsobjekte, die eine Ansteuerung mit höherer Priorität ermöglichen. Um diese Objekte nutzen zu können, müssen die entsprechenden Parameter "Zwangsführungsobjekt ..." eingestellt werden. In der Grundeinstellung stehen diese Parameter auf "nicht vorhanden". Dementsprechend zeigt die ETS diese Kommunikationsobjekte nicht an.

Die Zwangsführung kann aktiv sein, wenn das Objekt entweder den Wert "1" besitzt, oder wenn es den Wert "0" besitzt. Für den aktiven Zustand wird dann mit dem Parameter "Ausgangswert bei Zwangsführung" ein fester Wert eingestellt. Wird das Objekt "Zwangsführung" dann inaktiv, nimmt der Ausgang automatisch wieder den Wert an, der dem Objekt "Eingangswert" entspricht.

Wenn beide Objekte "Zwangsführung" aktiv sind, so hat das Objekt "Zwangsführung 1" intern Vorrang vor dem Objekt "Zwangsführung 2".

### <span id="page-16-3"></span>**11. Zyklische Überwachung**

Um sicherzustellen, dass die Steuerung eines Ausgangs nicht ausfällt, kann der Aktor für jeden seiner Ausgänge eine zeitliche Überwachung des Eingangs und / oder der Zwangsführung durchführen. Im 8-Bit-Betrieb werden die Kommunikationsobjekte "Schalten" und "Dimmen" nicht überwacht.

Wenn diese Überwachung aktiviert ist, kann eine Zeit zwischen 10 Sekunden und 2550 Sekunden (= 42,5 Minuten) eingestellt werden. Wenn innerhalb dieser Zeit keines der überwachten Kommunikationsobjekte ein Telegramm empfängt, nimmt der Ausgang den Wert an, der im Parameter "Ausgangswert bei Überschreiten der Überwachungszeit" eingestellt werden kann. Zusätzlich kann der Ausgang mit dem Kommunikationsobjekt "Alarm Ausgang ..." eine Meldung ausgeben.

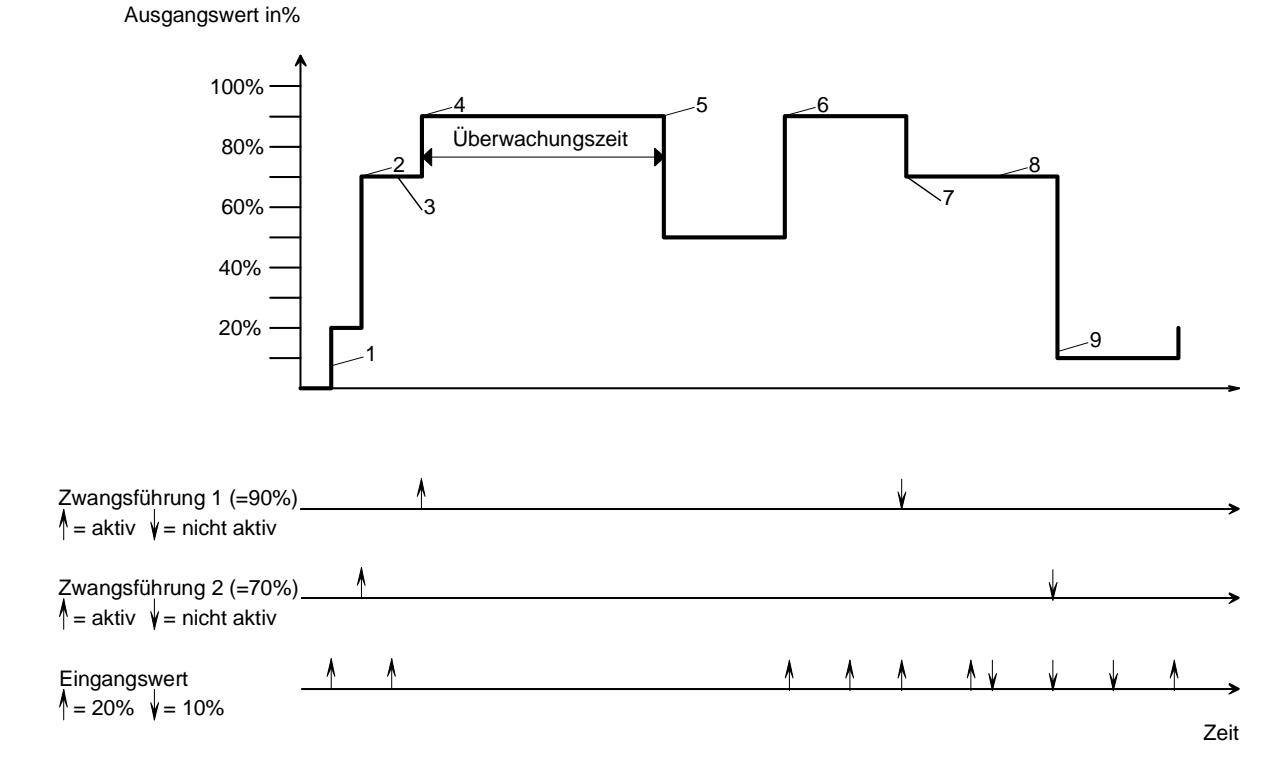

Die obige Abbildung zeigt das Zusammenspiel zwischen den Kommunikationsobjekten "Eingangswert" und "Zwangsführung" in Verbindung mit einer Überwachung. Die Pfeile zeigen jeweils den Zeitpunkt eines Telegramms.

- 1. Bei inaktiver Zwangsführung bestimmt das Objekt "Eingangswert" den Zustand des Ausgangs.
- 2. Wenn die "Zwangsführung 2" aktiv wird, nimmt der Ausgang den parametrierten Wert (hier: 70%) an.
- 3. Telegramme an das Objekt "Eingangswert" werden nicht ausgeführt. Der Wert wird aber intern gespeichert.
- 4. Bei Aktivierung der "Zwangsführung 1" hat diese die höhere Priorität. (hier: 90%).
- 5. Bei Überschreiten der Überwachungszeit geht der Ausgang in den Alarmzustand (hier: 50%).
- 6. Ein erneutes Telegram an das Objekt "Eingangswert" beendet den Alarmzustand. Die "Zwangsführung 1" ist wieder aktiv.
- 7. Bei Beendigung der "Zwangsführung 1" tritt die "Zwangsführung 2" wieder in Kraft.
- 8. Zwischenzeitliche Änderungen des Objekts "Eingangswert" werden intern gespeichert aber nicht ausgeführt.
- 9. Bei Beendigung der Zwangsführung wird der intern gespeicherte Eingangswert nachgeführt.

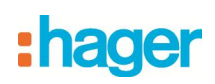

### <span id="page-18-0"></span>**12. Verbindung mit einem Analogaktormodul**

Mit dem Analogaktormodul ist es möglich, die Anzahl der Ausgänge von vier auf acht zu verdoppeln.

#### <span id="page-18-1"></span>**12.1 Einstellungen des Analogausgangsmoduls / Analogaktormoduls**

Die Gerätesoftware stellt hierbei für die vier Kanäle des Analogaktormoduls die gleichen Einstellungen zur Verfügung, die auch für die vier Eingänge Analogaktors gelten.

Um das Erweiterungsmodul nutzen zu können, ist auf der Seite der allgemeinen Parameter der Parameter "Erweiterungsmodul vorhanden" auf "Ja" zu stellen. Dann zeigt die ETS wie schon für die Ausgänge des Analogaktors die entsprechenden Parameter und Kommunikationsobjekte an.

Das Analogaktormodul besitzt neben den Kommunikationsobjekten "Alarm Ausgang ..." der einzelnen Kanäle noch ein weiteres Alarmkommunikationsobjekt. Dieses Objekt sendet ein Telegramm mit dem Wert "1", wenn die 24 V AC-Versorgung des Erweiterungsmoduls ausfällt. Wenn die Versorgung wiederkehrt, wird der Alarm zurückgesetzt.

#### <span id="page-18-2"></span>**12.2 Elektrische Verbindung**

Bei der Installation eines Analogaktormoduls sind folgende Punkte zu beachten:

- Es kann maximal ein Erweiterungsmodul angeschlossen werden.
- Die Verbindung zwischen Analogaktor und Erweiterungsmodul erfolgt nur mit dem beiliegenden Systemsteckverbinder.
- Der Tausch eines Analogaktormoduls gegen eines vom selben Typ z. B. bei einem Defekt kann im laufenden Betrieb des Systems erfolgen (Modul spannungsfrei schalten!). Nach dem Tausch führt der Analogaktor nach ca. 25 s einen Reset durch. Dadurch werden alle Ausgänge neu initialisiert und in den Ursprungszustand versetzt.
- Das Entfernen oder Hinzufügen von Modulen ohne Anpassung der Projektierung und anschließendes Herunterladen in den Analogaktor ist nicht zulässig, da es zu Fehlfunktionen des Systems führt.
- Die Anschlüsse GND des Analogaktormoduls dürfen nicht mit den entsprechenden Anschlüssen eines anderen Gerätes z. B. der Analogaktors verbunden werden.
- Die Ausgänge des Analogaktor und des Analogaktormoduls dürfen nicht mit der 1 … 10 V-Schnittstelle von EVG oder elektronischen Trafos verbunden werden.
- Angeschlossenen Komponenten müssen eine sichere Trennung zu anderen Spannungen gewährleisten.

### <span id="page-19-0"></span>**13. Inbetriebnahme und Initialisierung**

Die Programmierung des Analogaktors erfolgt durch die ETS.

### <span id="page-19-1"></span>**14. Statusanzeigen**

Nach dem ersten Einschalten führt der Analogaktor einen Modulscan (Status-LED: "Orange / Ein") durch. Da ein neues Gerät standardmäßig kein Projekt enthält, schaltet anschließend die Status-LED auf "Rot / Blinkt schnell".

Ein angeschlossenes Erweiterungsmodul signalisiert seine Betriebsbereitschaft indem es seine Status-LED auf "Schnell blinkend" schaltet.

Nachdem ein Projekt in den Analogaktor geladen worden ist, schaltet die Status-LED auf "Grün / Ein". Das Modul schaltet seine Status-LED aus.

<span id="page-20-0"></span>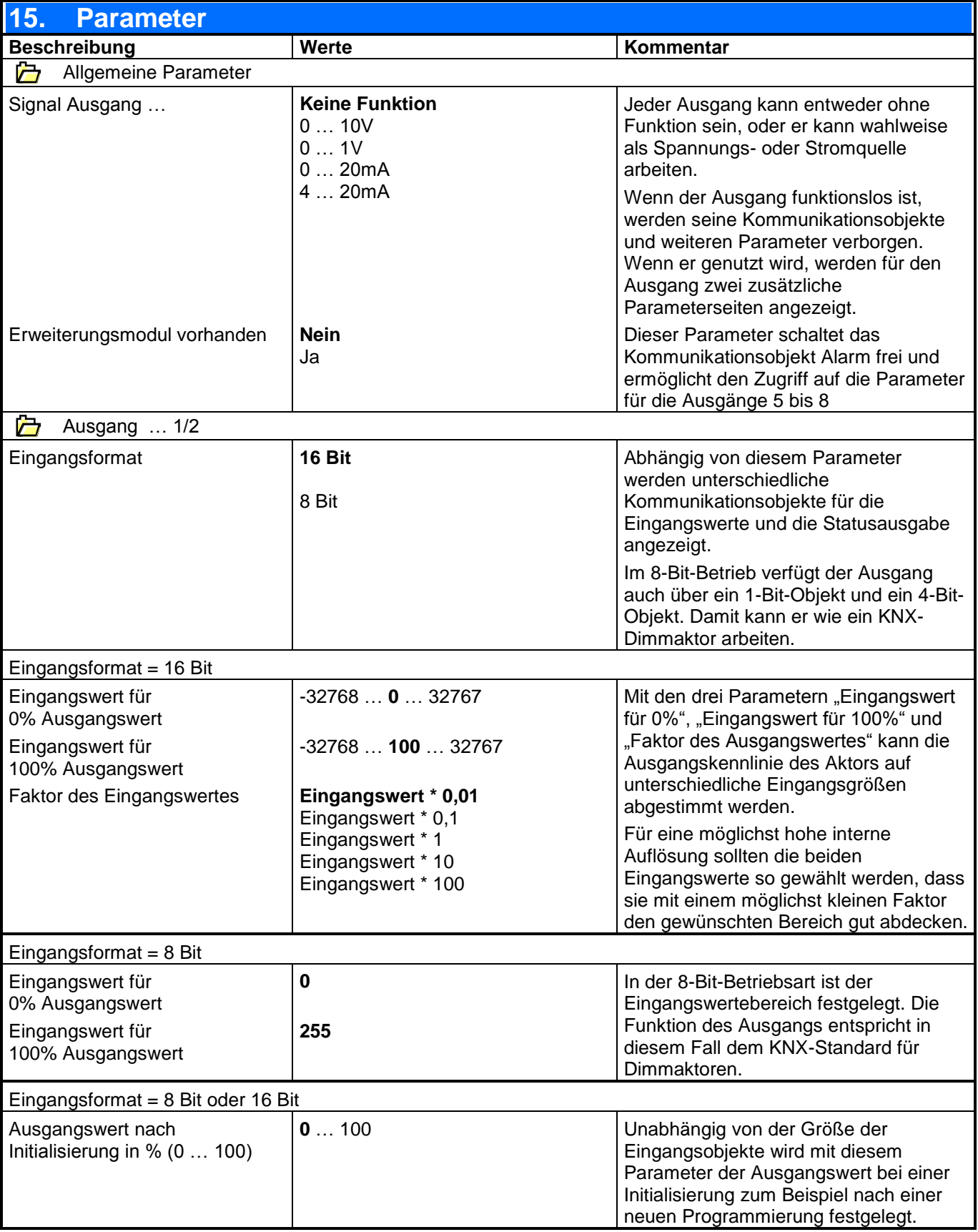

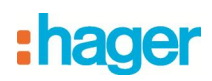

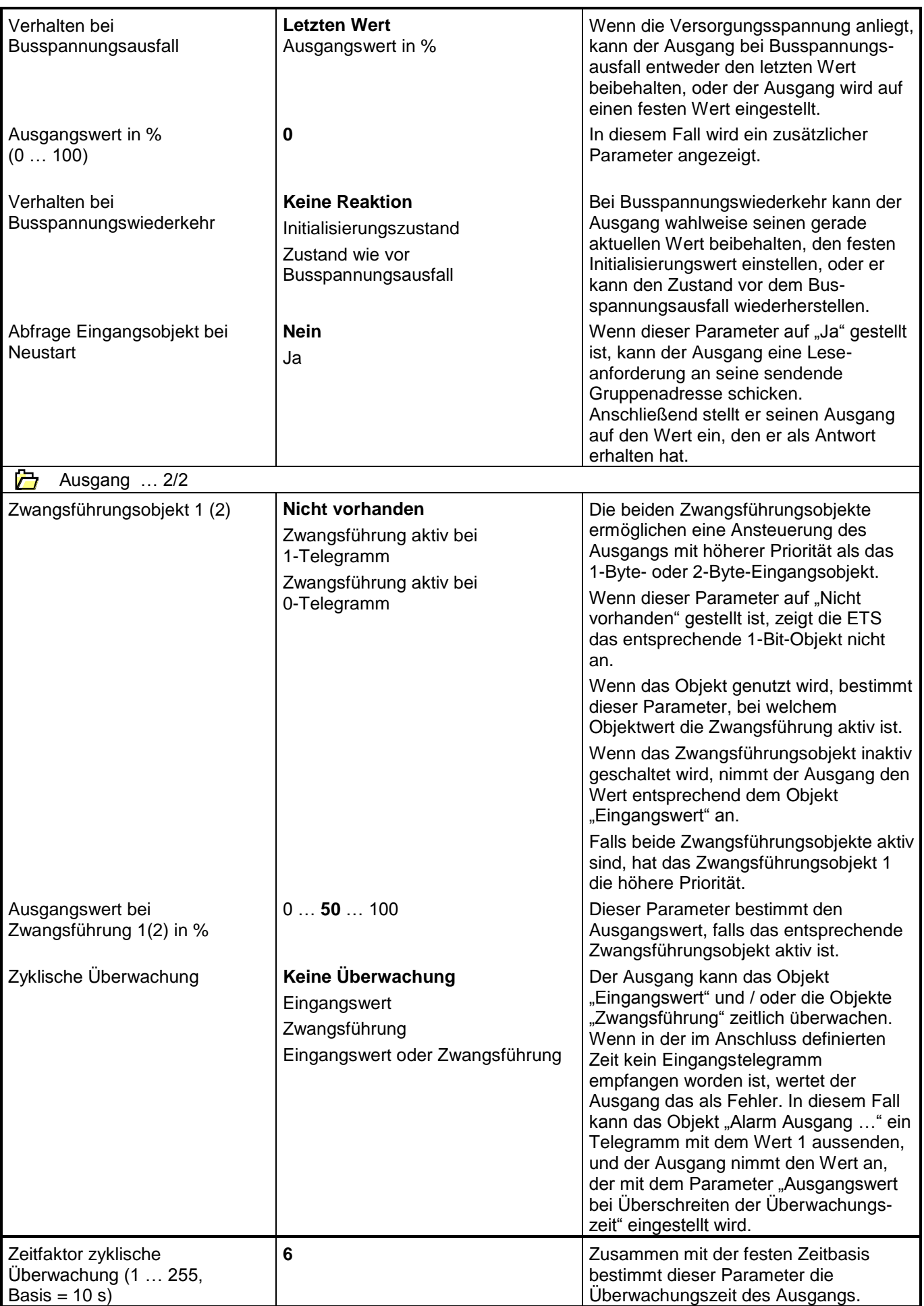

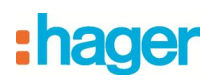

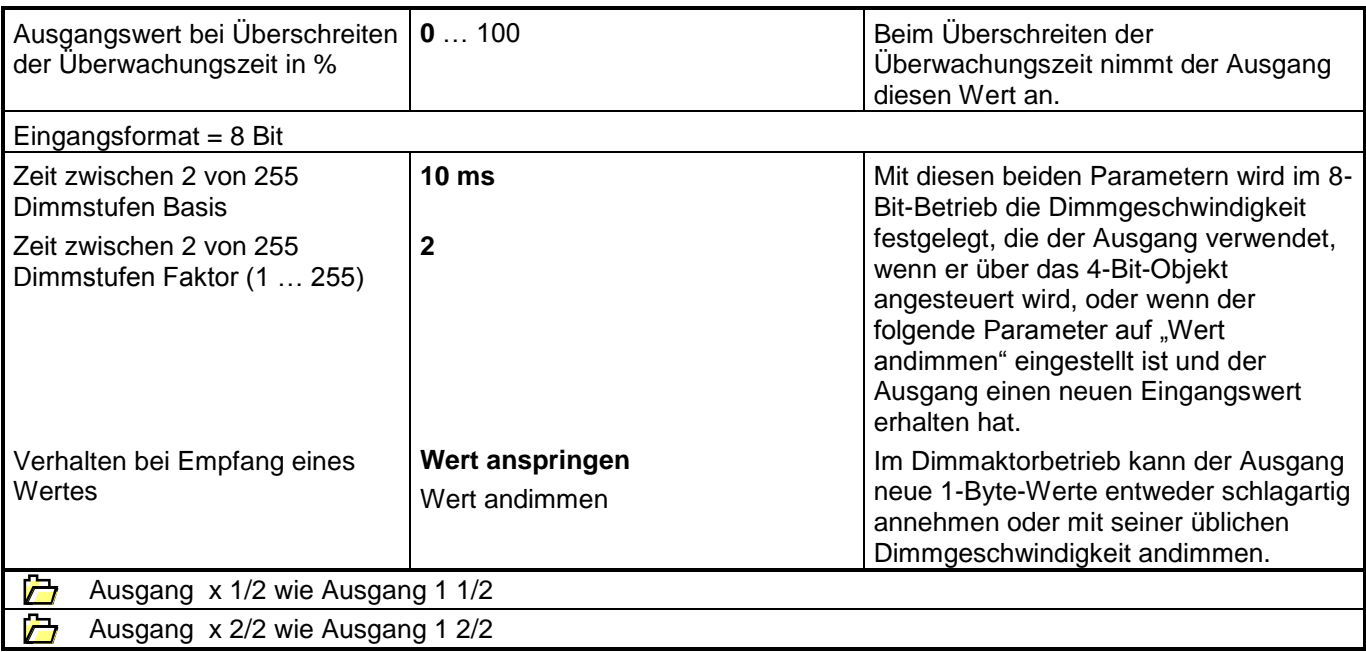

- Hager Vertriebsgesellschaft mbH & Co. KG  $\odot$ Zum Gunterstal D-66440 Blieskastel http://www.hagergroup.de Tel.: 0049 (0) 1 83/3 23 23 28
- $\odot$ **Hager Electro GesmbH** Dieselgasse 3 A-2333 Leopoldsdorf www.hagergroup.at Tel.: 0043 (0)2235/44 600
- **Hager AG**  $\bigoplus$ Sedelstrasse 2 6021 Emmenbrücke http://www.hager.ch Tel.: +41 (0)41 269 90 00